# impots.gouv.fr

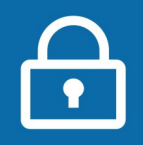

# **+ simple : Utilisez un ordinateur plutôt qu'un smartphone pour créer votre espace particulier**

## **Vous avez besoin de :**

- **votre adresse électronique**
- **et 3 identifiants** figurant sur :
- → votre dernière déclaration de revenus **ET** → votre dernier avis d'impôt sur les revenus

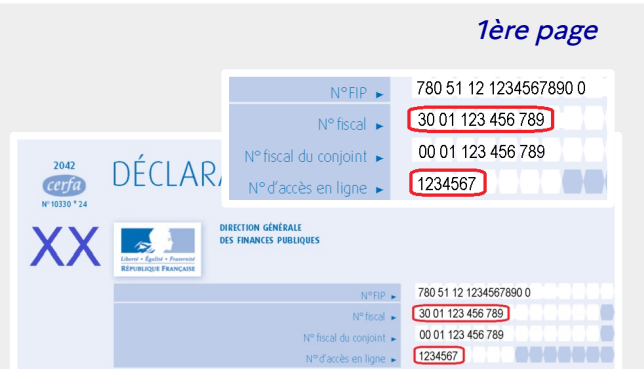

### > le numéro fiscal (13 chiffres).

Si vous êtes en marié ou pacsé, chaque conjoint a un numéro fiscal.

> le numéro d'accès en ligne (7 chiffres) Il est également possible d'obtenir ce numéro en contactant votre service des impôts des particuliers ou votre centre de contact au 0 809 401 401 (service gratuit + coût de l'appel).

> pour en créer une, consultez la fiche : [Je n'ai pas encore d'adresse électronique](https://www.impots.gouv.fr/portail/node/12188)

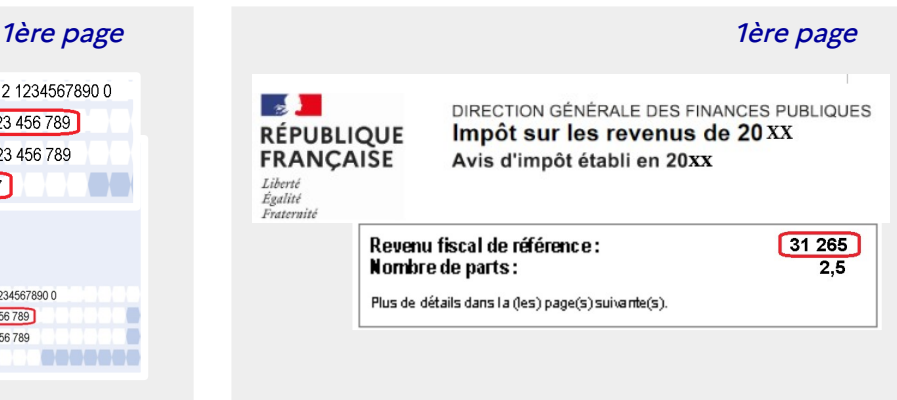

# > le revenu fiscal de référence

(votre numéro fiscal figure aussi sur vos avis)

Sur le courrier reçu si vous avez 20 ans ou plus et étiez rattaché au foyer fiscal de vos parents. Il contient vos identifiants et votre revenu fiscal de référence est « 0 ». **OU**

**À noter : Vous êtes marié ou pacsé ?** Chaque conjoint peut créer son espace particulier, en utilisant son n° fiscal personnel : il aura alors accès aux impositions communes, aux biens immobiliers propres et à la gestion de son prélèvement à la source.

### **Vous pouvez aussi vous connecter avec FranceConnect**S'identifier avec **FranceConnect Vous avez déjà un compte ameli (l'Assurance Maladie), La Poste, MSA, YRIS ou France identité ?** FranceConnect est une solution proposée par l'État qui permet de vous connecter en utilisant le compte de votre choix. Plus besoin de mémoriser de multiples identifiants et mots de passe ! Passez directement à l'étape **1 Ext** l'Assurance L'Identité<br>Numérique impots.gouv.fr **CONTRACTOR**<br> **CONTRACTOR**<br> **CONTRACTOR ⊘YRIS** FRANCE

### **Connectez-vous et complétez votre profil** F Accueil | impots.gouv.fr  $x$  + Dans votre navigateur internet, **1** ← ① ① △ https://www.impots.gouv.fr/portail/ 90% | C<sup>d</sup> Q Rechercher ☆ 自 → 合  $\equiv$ ouvrez le site impots.gouv.fr.  $\sqrt{2}$ votre espace p **RÉPUBLIQUE** impots.gouv.fr **FRANÇAISE** ← Votre espace prof Cliquez sur « Votre espace Liberté<br>Égalité<br>Enstamité **2 Contact et RDV** particulier »,en haut à droite. Professionnel Accueil Particulier Partenaire Collectivité International English Création de votre espace particulier Pour vous identifier avec votre compte **ameli** (l'Assurance **3 3** Maladie), La Poste, MSA, YRIS ou France identité, cliquez sur Vous devez o le bouton **FranceConnect** et laissez-vous guider. 13 chiffres Numéro d'accès en ligne **Sinon**, saisissez vos 3 identifiants dans la rubrique 7 chiffres « Connexion ou création de votre espace », à gauche : 1 à 10 chiffres numéro fiscal (13 chiffres) numéro d'accès en ligne (7 chiffres) montant du revenu fiscal de référence S'identifier avec Cliquez sur « Continuer » à chaque étape. Vos informations **4** Pour créer votre espace, veuillez saisir les champs obligatoires Dans « Vos informations », à gauche, saisissez : **4** Adresse électronique votre adresse électronique, deux fois pour la confirmer. Adresse électronique (obligatoire) : Confirmation (obligatoire) le mot de passe de votre choix (12 caractères minimum xxxxxxxxxxx@laposte.net xxxxxxxxxxx@laposte.net dont au moins 1 chiffre, 1 lettre, 1 majuscule et 1 caractère . Mot de passe Mot de passe (obligatoire) : spécial), à saisir deux fois. **CONSERVEZ-LE !** Confirmation (obligatoire): ............. ............. un numéro de téléphone portable pour faciliter les Numéros de téléphone contacts et renforcer la sécurité de votre espace. Pour renforcer la sécurité de votre espace et vous joindre plus facilement, veuillez ero de téléphone portable Portable:  $\blacksquare$   $\blacksquare$   $\blacksquare$  06 00 00 00 00 **II** + 00 00 00 00 00 Choisissez « Vos options » à droite : **5** • les options « zéro papier » sont pré-cochées : Vos options **5** vos avis d'impôt seront disponibles dans votre espace . Vos documents particulier et vous serez informé par courriel de leur mise en Choisissez le « zéro papier » pour ligne. Si vous souhaitez continuer à les recevoir sur papier, Vos avis d'impôt sur le revenu 7 cliquez pour mettre le(s) bouton(s) à gauche (de vert à gris). Vos avis d'impôts locaux  $\circledR$ Si vous n'avez pas enregistré de déclaration de revenus en ligne, Vous aurez accès à vos documents dans votre espace particulie et serez informé par courriel de leur mise en ligne le formulaire continuera de vous être adressé en version papier. Si vous souhaitez recevoir vos avis au format papier, positionnez le bouton correspondant à gauch vos préférences de communication (courriel et/ou SMS) - Préférences de communication pour être informé de l'actualité fiscale. Vous souhaitez être informé de l'actualité vous concernant par Cliquez sur « Continuer » en bas puis pour confirmer. Courriel SMS **Sécurisez votre espace particulier** Validation de votre numéro de téléphone portable **6** Si vous avez saisi un numéro de téléphone portable (étape 4), Pour valider ce numéro, veuillez saisir le code à six chiffres qui vous a été a<br>SMS : **6** saisissez le code à 6 chiffres que vous avez reçu par SMS.  $x$  xxxxx le n'ai pas recu le code Consultez votre messagerie électronique et ouvrez le courriel **7** reçu de ne-pas-repondre@dgfip.finances.gouv.fr Sujet : Impots.gouv.fr - Activation de l'accès à votre espace particulier<br>Date : Tue, 11 Dec 2018 16:20:27 +0100 (CET) **7** Date : lue, 11 Dec 2016 10:20:27 +0100 (CET)<br>De :ne pas repondre@dgfip.finances.gouv.fr (expéditeur) avec l'objet impots.gouv.fr-Activation de l'accès Monrique **Committee Committee Care (Alt fire of Committee**) à mon espace particulier. alles, venter cinquer sur le neure consourcer pour le reconcerte. Cliquez sur le lien bleu d'activation, valable 8 heures. **Attention**, ce lien est va Votre espace particulier est activé ! Connectez-vous avec votre numéro fiscal et votre mot de passe ou via FranceConnect pour accéder à tout moment à vos services en ligne ! Tout au long de l'année, nous vous informerons par courriel de la gestion de votre dossier fiscal.

Téléchargez l'application mobile i**mpots.gouv** gratuite sur Google Play ou l'App Store !